# **Sevabot - Skype robot Documentation** *Release 1.0*

**Mikko Ohtamaa, Pete Sevander**

January 12, 2017

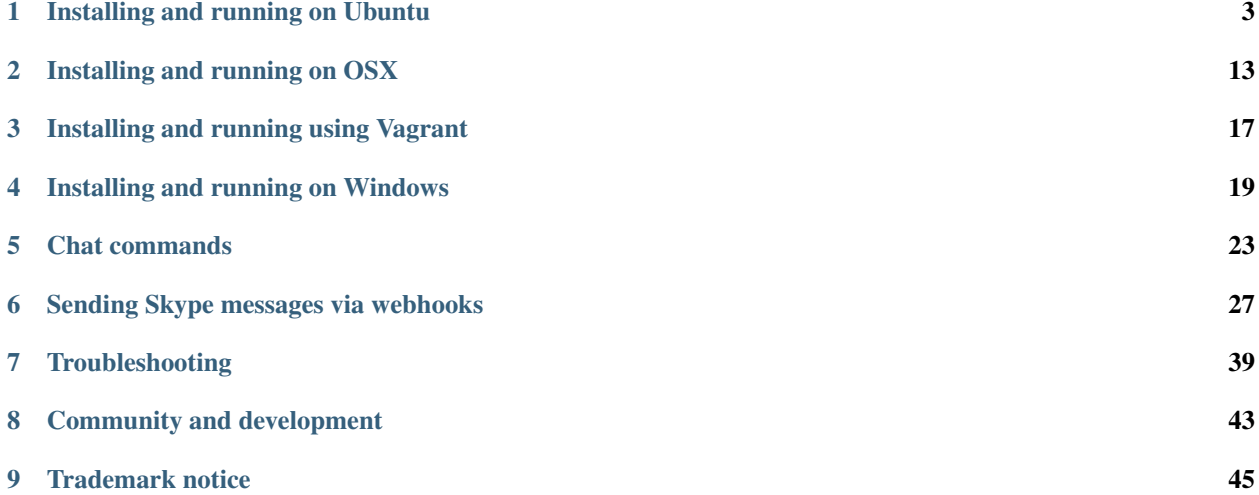

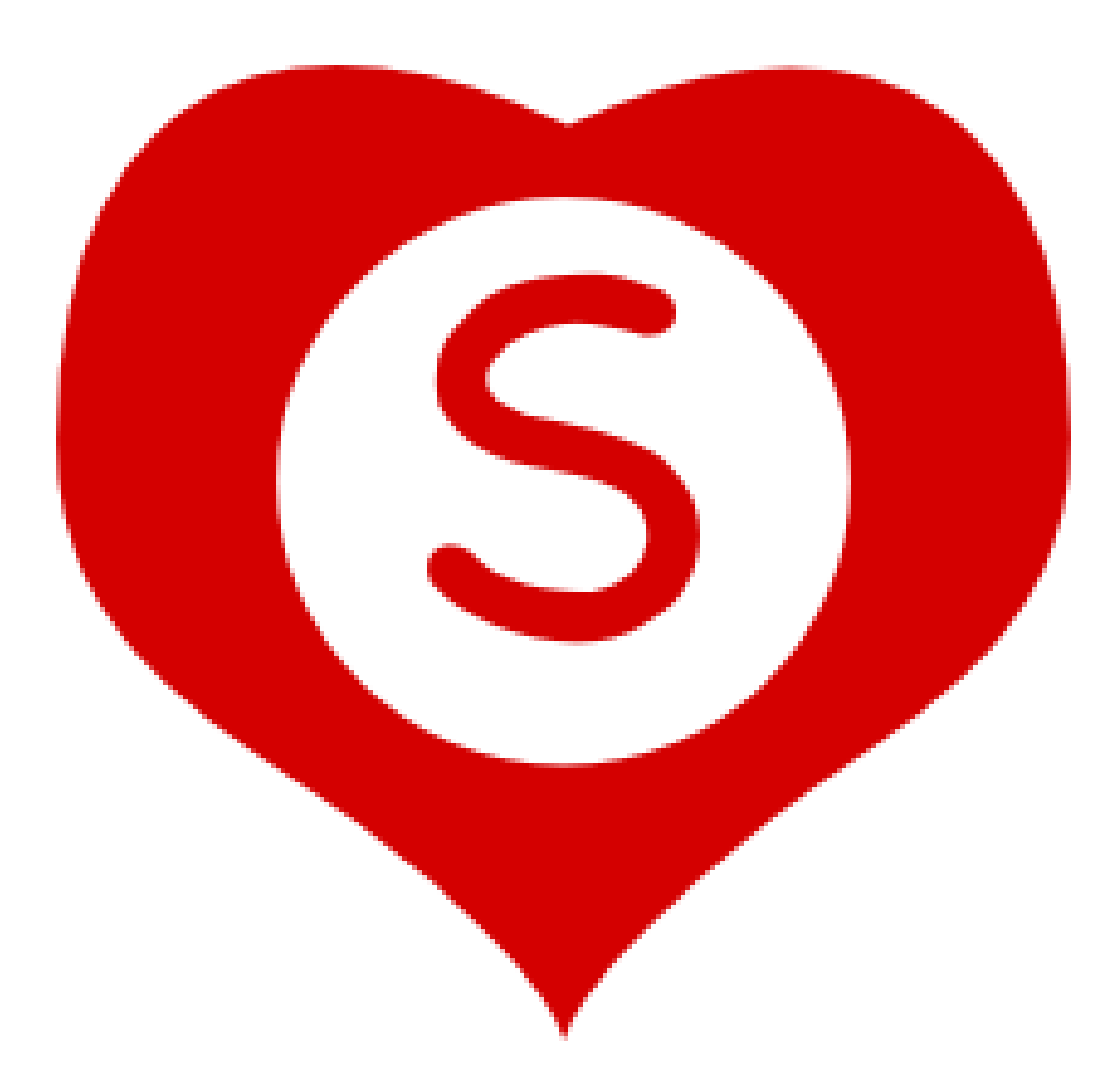

Sevabot is a generic purpose hack-it-together Skype bot

- Has extensible command system based on UNIX scripts
- Send chat message nofications from any system using HTTP requests
- Bult-in support for Github commit notifications and other popular services

It is based on [Skype4Py framework](https://github.com/awahlig/skype4py)

The bot is written in Python 2.7.x programming language, but can be integrated with any programming languages over UNIX command piping and HTTP interface.

The underlying Skype4Py API is free - you do not need to enlist and pay Skype development program fee.

Contents:

## **Installing and running on Ubuntu**

- <span id="page-6-0"></span>• *[Introduction](#page-6-1)*
- *[Installing Skype and xvfb](#page-6-2)*
- *[Setting up Skype and remote VNC](#page-7-0)*
- *[Installing Sevabot](#page-9-0)*
- *[Running sevabot](#page-10-0)*
- *[Test it](#page-11-0)*
- *[Testing HTTP interface](#page-11-1)*
- *[Troubleshooting](#page-12-0)*
- *[Running sevabot as service](#page-12-1)*
- *[Setting avatar image](#page-13-0)*
- *[Installing on Ubuntu desktop](#page-14-0)*

# <span id="page-6-1"></span>**1.1 Introduction**

There instructions are for setting up a headless (no monitor attached) Sevabot running in Skype on Ubuntu Server. The instructions have tested on Ubuntu Version 12.04.1 unless mentioned otherwise.

Note: For desktop installation instructions see below.

# <span id="page-6-2"></span>**1.2 Installing Skype and xvfb**

Install Ubuntu dependencies needed to run headless Skype.

SSH into your server as a root or do sudo  $-i$ .

Then install necessary software:

```
apt-get update
apt-get install -y xvfb fluxbox xllvnc dbus libasound2 libqt4-dbus libqt4-network libqt¢ore4 libqtqu
wget http://www.skype.com/go/getskype-linux-beta-ubuntu-64 -O skype-linux-beta.deb
# if there are other unresolved dependencies install missing packages using apt-get install and then
dpkg -i skype-linux-beta.deb
```
More packages and Python modules needed to:

apt-get install -y python-gobject-2 apt-get install -y curl git

### <span id="page-7-0"></span>**1.3 Setting up Skype and remote VNC**

Now we will create the UNIX user skype running Sevabot and Skype the client application.

Note: In this phase of installation you will need a VNC remote desktop viewer software on your local computer. On Linux you have XVNCViewer, on OSX you have Chicken of VNC and on Windows you have TinyVNC.

Under sudo -i:

```
# Create a random password
openssl rand -base64 32 # Copy this output, write down and use in the input of the following command
adduser skype # We must run Skype under non-root user
```
Exit from the current (root) terminal session.

Login to your server:

ssh skype@yourserver.example.com

Get Sevabot:

```
git clone git://github.com/opensourcehacker/sevabot.git
```
Note: If you want to live dangerously you can use git dev branch where all the development happen. You can switch to this branch with "git checkout dev" command in the sevabot folder.

Start xvfb, fluxbox and Skype:

```
# This will output some Xvfb warnings to the terminal for a while
SERVICES="xvfb fluxbox skype" ~/sevabot/scripts/start-server.sh start
```
Start VNC server:

```
# This will ask you for the password of VNC remote desktop session.
# Give a password and let it write the password file.
# Delete file ~/.x11vnc/password to reset the password
~/sevabot/scripts/start-vnc.sh start
```
On your local computer start the VNC viewing software and connect the server:

vncviewer yourserver.example.com # Password as you give it above

You see the remote desktop. Login to Skype for the first time. Make Skype to save your username and password. Create Skype account in this point if you don't have one for sevabot.

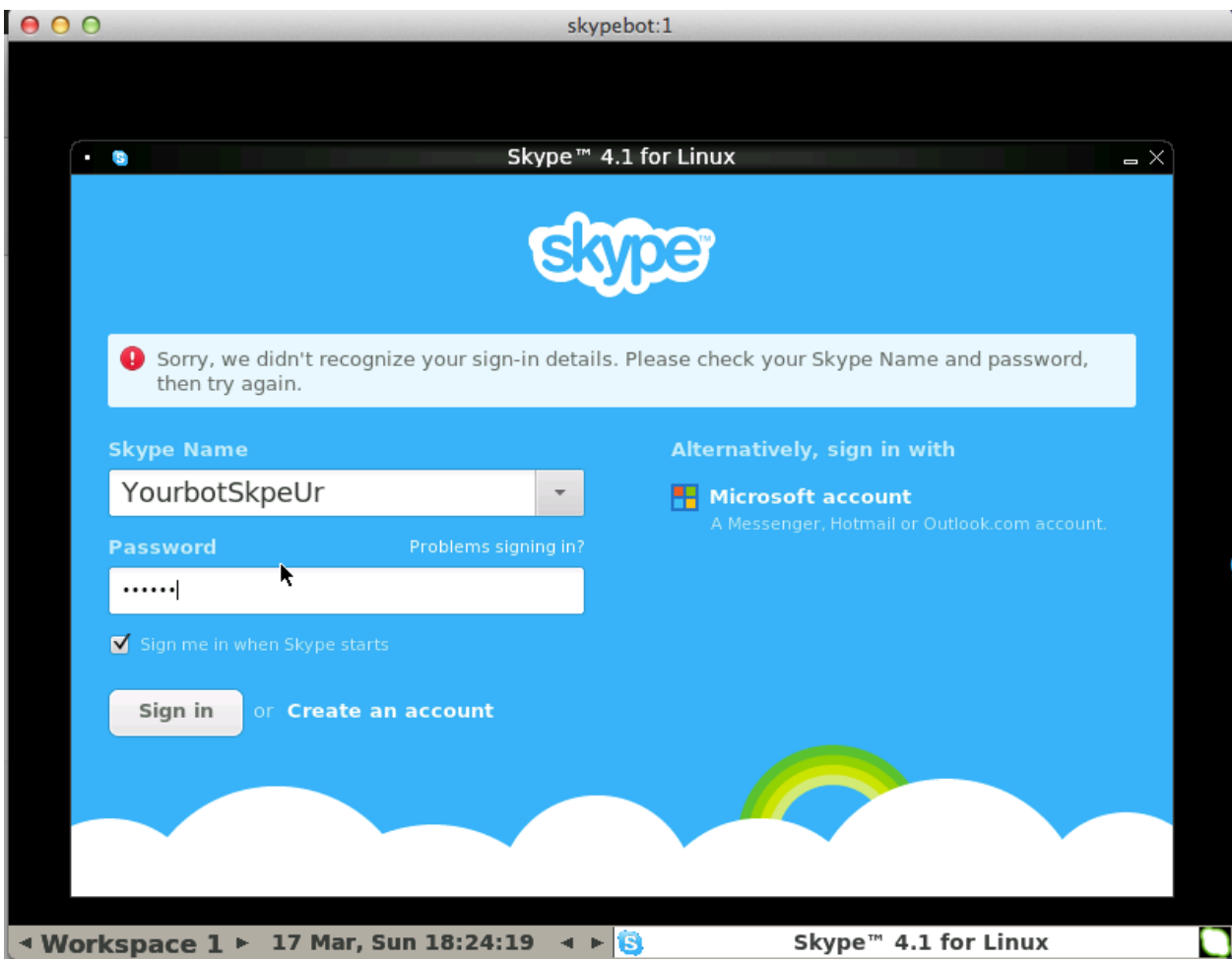

Now, in your local Skype, invite the bot as your friend. Then accept the friend request.

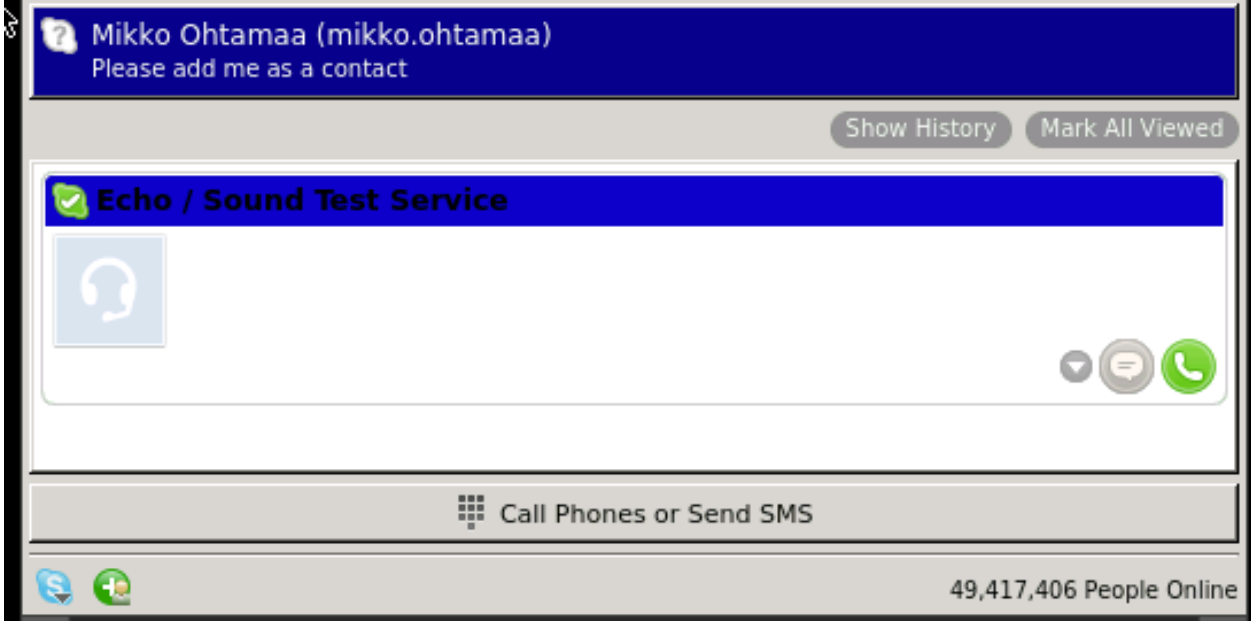

Note: It is important to add one Skype buddy for your Sevabot instance in this point, so don't forget to do this step.

Now, in Sevabot go to Skype's settings and set the following:

- No chat history
- Only people on my list can write me
- Only people on my list can call me

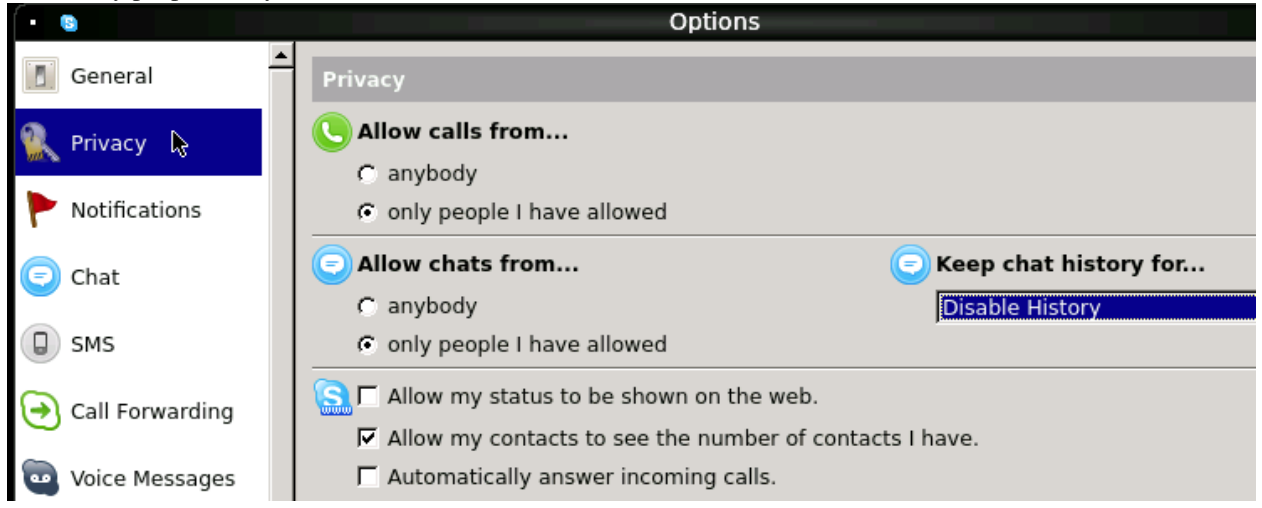

### <span id="page-9-0"></span>**1.4 Installing Sevabot**

When Skype is up and running on your server, you can attach Sevabot into it.

Sevabot is deployed as [Python virtualenv installation.](http://opensourcehacker.com/2012/09/16/recommended-way-for-sudo-free-installation-of-python-software-with-virtualenv/)

Login to your server as skype user over SSH:

ssh skype@yourserver.example.com

Deploy sevabot, as checked out from Github earlier, using [Python virtualenv:](http://pypi.python.org/pypi/virtualenv/)

```
cd sevabot
virtualenv venv
. venv/bin/activate
python setup.py develop
```
ALTERNATIVE on some older Ubuntus - do only if the virtualenv and pip installation above doesn't seem to work:

cd sevabot curl -L -o virtualenv.py <https://raw.github.com/pypa/virtualenv/master/virtualenv.py> python virtualenv.py venv . venv/bin/activate . venv/bin/activate

This will

- Pull all Python package dependencies from [pypi.python.org](http://pypi.python.org) package service
- Create Sevabot launch scripts under ~/sevabot/venv/bin/

Set password and customize other Sevabot settings by creating and editing editing settings.py:

```
# Create a copy of settings.py
cd ~/sevabot
cp settings.py.example settings.py
nano settings.py
```
In settings.py set

- SHARED\_SECRET: web interface password
- HTTP\_HOST: Public IP address you want Sevabot's web interface listen to (on Ubuntu you can figure this out using ''ipconfig command)

We need one more thing and that's accepting Skype dialog for Sevabot control in VNC session. Make sure Xvfb, Fluxbox, Skype and VNC is running as instructed above. Do:

# Start Sevabot and make initial connect attempt to Skype SERVICES=sevabot ~/sevabot/scripts/start-server.sh start

Authorize the connection and tick *Remember* in VNC session

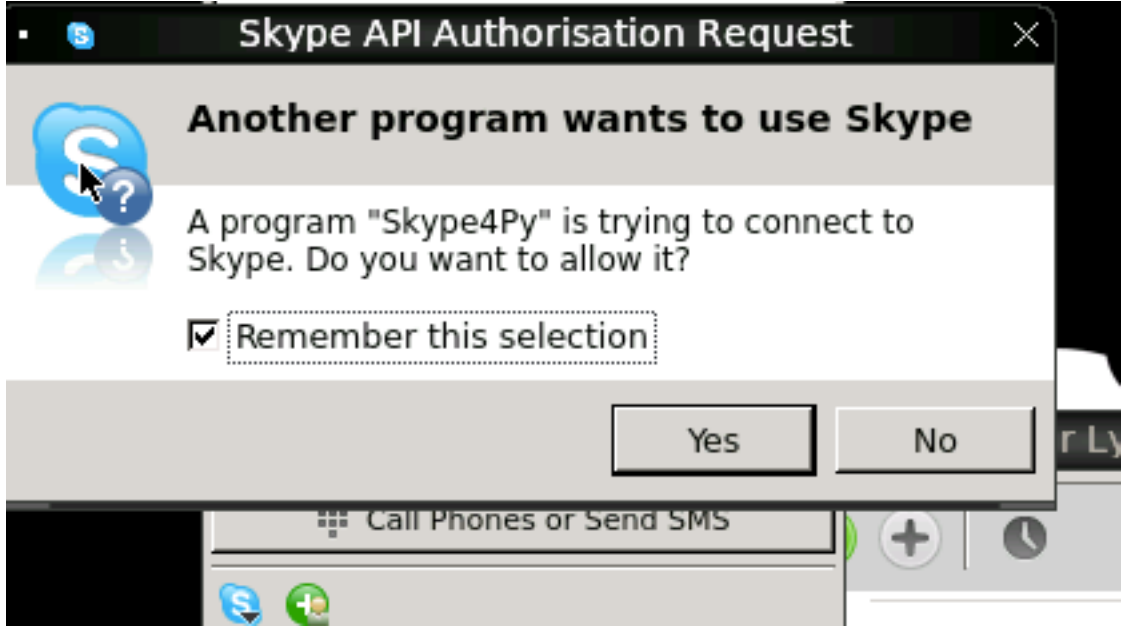

# <span id="page-10-0"></span>**1.5 Running sevabot**

To start the Sevabot do:

```
# Following will restart Xvnx, Fluxbox, Skype and Sevabot
~/sevabot/scripts/start-server.sh restart
```
The last line you see should be something like:

2013-03-17 18:45:16,270 - werkzeug - INFO - \* Running on http://123.123.123.123:5000/

Note: Make sure your IP address is right in above

From the log files see that Sevabot starts up:

tail -f ~/sevabot/logs/sevabot.log

It should end up reading like this:

Started Sevabot web server process

# <span id="page-11-0"></span>**1.6 Test it**

Start chatting with your Sevabot instance with your *local* Skype.

In Skype chat, type:

!ping

Sevabot should respond to this message with Skype message:

pong

Note: Sometimes Skype starts up slowly on the server and the initial messages are eaten by something. If you don't get instant reply, wait one minute and type !ping again.

# <span id="page-11-1"></span>**1.7 Testing HTTP interface**

Sevabot server interface is listening to port 5000. This interface offers

- Chat list (you need to know group chat id before you can send message into it)
- [Webhooks](#page-30-0) for integrating external services

Just access the Sevabot server by going with your web browser to:

http://yourserver.example.com:5000

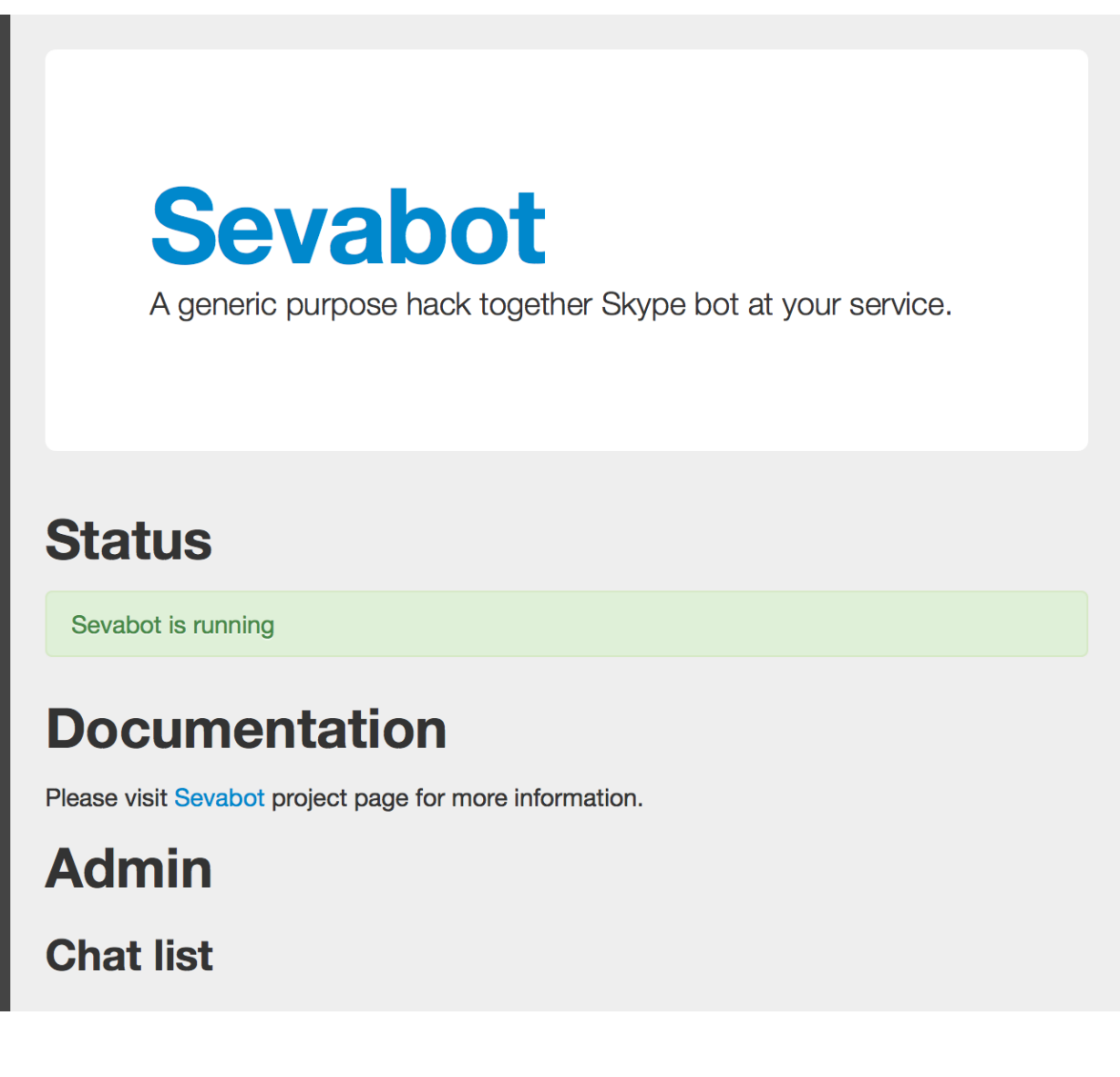

# <span id="page-12-0"></span>**1.8 Troubleshooting**

If you have problems see [Troubleshooting section for more information how to resolve them.](#page-42-0)

# <span id="page-12-1"></span>**1.9 Running sevabot as service**

Sevabot and all related services can be controller with scripts/start-server.sh helper script. Services include

- Xvfb
- Fluxbox
- Skype
- Sevabot itself

Example:

```
scripts/start-server.sh stop
...
scripts/start-server.sh start
...
scripts/start-server.sh status
Xvfb is running
fluxbox is running
skype is running
Sevabot running
OVERALL STATUS: OK
```
To run sevabot from the server from reboot or do a full bot restart there is an example script [reboot-seva.sh](https://github.com/opensourcehacker/sevabot/blob/master/scripts/reboot-seva.sh) provided. It also does optionally manual SSH key authorization so that the bot can execute remote commands over SSH.

To make your Sevabot bullet-proof add [a cron job to check](https://github.com/opensourcehacker/sevabot/blob/master/scripts/check-service.sh) that Sevabot is running correctly and reboot if necessary.

## <span id="page-13-0"></span>**1.10 Setting avatar image**

Sevabot has a cute logo which you want to set as Sevabot's Skype avatar image.

Here are short instructions.

Login as your sevabot user, tunnel VNC:

```
ssh -L 5900:localhost:5900 skype@example.com
```
Start VNC:

```
sevabot/scripts/start-vnc.sh start
```
On your local VNC client, connect to localhost:5900.

Set the avatar image through Skype UI.

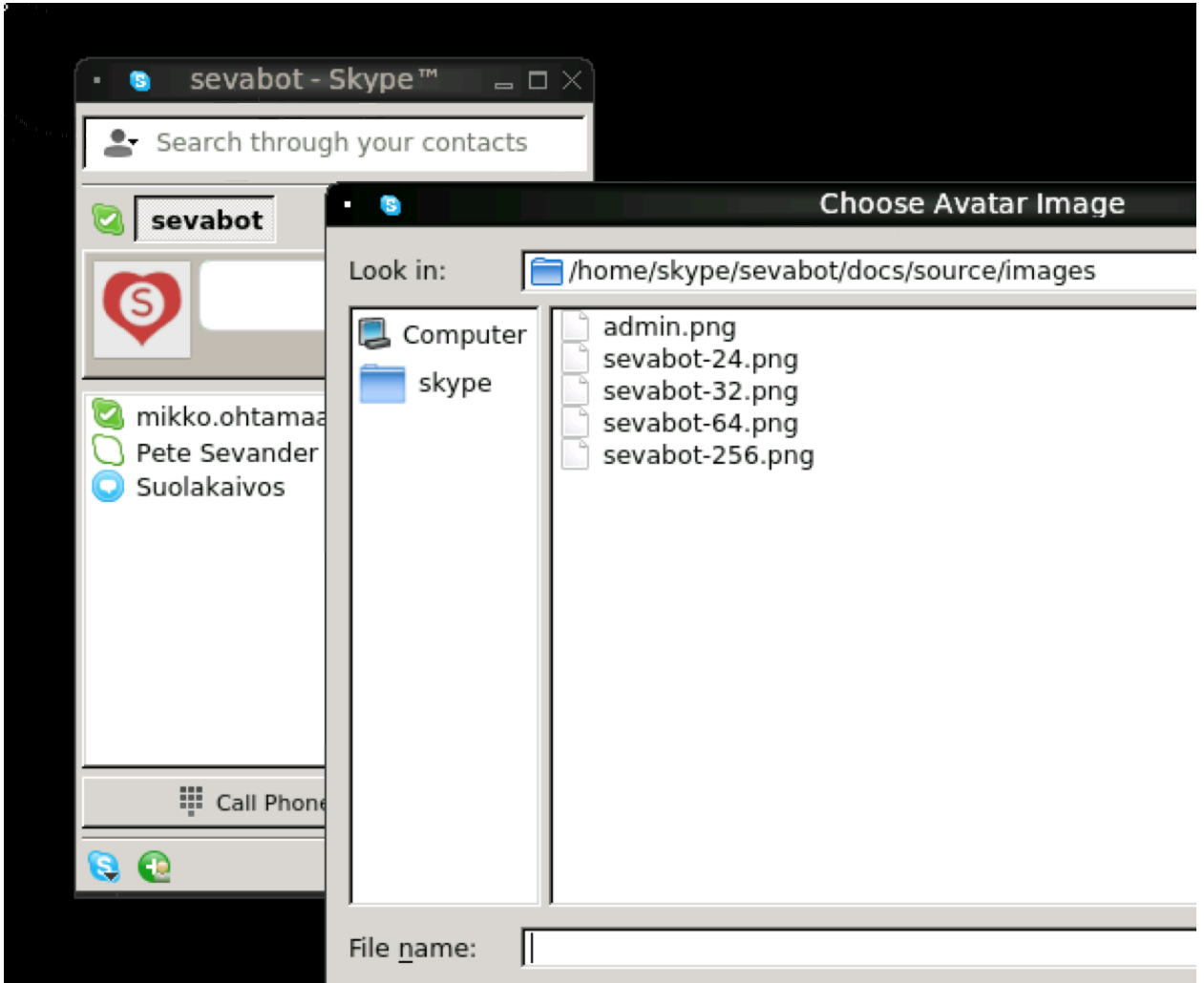

# <span id="page-14-0"></span>**1.11 Installing on Ubuntu desktop**

You don't need Xvfb, VNC or fluxbox. These instructions were written for Ubuntu 12.04 64-bit.

Note: These instructions were written for running 32-bit Skype client application in 64-bit Ubuntu. Since writing the instructions the situation have changed and Skype has 64-bit application too. If you have insight of how to install these packages correctly please open an issue on Github and submit an updated recipe.

#### Install requirements and Skype:

```
sudo -i
apt-get install xvfb fluxbox x11vnc dbus libasound2 libgt4-dbus libgt4-network libgtcore4 libgtgui4
apt-get install python-gobject-2 curl git
wget http://www.skype.com/go/getskype-linux-beta-ubuntu-64 -O skype-linux-beta.deb
# if there are other unresolved dependencies install missing packages using apt-get install and then
dpkg -i skype-linux-beta.deb
```
#### exit

Start Skype normally, register a new user or you can also use your own Skype account for testing..

#### Install Sevabot:

```
git clone git://github.com/opensourcehacker/sevabot.git
cd sevabot
virtualenv venv # Assume we use Python 2.7 virtualenv installed from Ubuntu 12.04 package manager
. venv/bin/activate
python setup.py develop
```
#### Customize Sevabot settings:

cp settings.py.example settings.py

Use your text editor to open settings.py and set your own password there.

#### Start sevabot:

```
. venv/bin/activate
sevabot
```
#### You should now see in your terminal:

```
Skype API connection established
getChats()
* Running on http://localhost:5000/
```
Now enter with your browser to: [http://localhost:5000/.](http://localhost:5000/)

## **Installing and running on OSX**

- <span id="page-16-0"></span>• *[Introduction](#page-16-1)*
- *[Installing Skype](#page-16-2)*
- *[Installing sevabot](#page-16-3)*
- *[Set password and other settings](#page-17-0)*
- *[Running sevabot](#page-17-1)*
- *[Test it](#page-17-2)*
- *[Testing HTTP interface](#page-17-3)*

### <span id="page-16-1"></span>**2.1 Introduction**

There instructions are for setting up a Sevabot to run on OSX desktop.

These instructions are mostly useful for Sevabot development and testing and not for actual production deployments.

## <span id="page-16-2"></span>**2.2 Installing Skype**

Install Skype for OSX normally. Create your Skype user.

## <span id="page-16-3"></span>**2.3 Installing sevabot**

Sevabot is deployed as [Python virtualenv installation.](http://opensourcehacker.com/2012/09/16/recommended-way-for-sudo-free-installation-of-python-software-with-virtualenv/)

Install sevabot using [virtualenv:](http://pypi.python.org/pypi/virtualenv/)

```
git clone git://github.com/opensourcehacker/sevabot.git
cd sevabot
curl -L -o virtualenv.py https://raw.github.com/pypa/virtualenv/master/virtualenv.py
arch -i386 python virtualenv.py venv
source venv/bin/activate
arch -i386 python setup.py develop
```
This will

• Pull all Python package dependencies from *pypi.python.org*

• Create a scripts under venv/bin/ to run Sevabot

Note: If you want to live dangerously you can use git dev branch where all the development happen.

### <span id="page-17-0"></span>**2.4 Set password and other settings**

Customize Sevabot settings:

```
# Create a copy of settings.py
cd ~/sevabot
cp settings.py.example settings.py
```
Setup your Skype admin username and HTTP interface password by editing settings.py.

# <span id="page-17-1"></span>**2.5 Running sevabot**

Type:

arch -i386 sevabot

When you launch it for the first time you need to accept the confirmation dialog in the desktop environment (over VNC on the server).

or which ever display you're running your skype on your server.

Note: There might be a lot of logging and stdout output when the bot starts and scans all the chats of running Skype instance.

Eventually you see in the console:

Running on http://127.0.0.1:5000/

### <span id="page-17-2"></span>**2.6 Test it**

In Skype chat, type:

!ping

Sevabot should respond to this message with Skype message:

pong

### <span id="page-17-3"></span>**2.7 Testing HTTP interface**

Sevabot server interface is listening to port 5000. This interface offers

- Chat list (you need to know group chat id before you can send message into it)
- [Webhooks](#page-30-0) for integrating external services

Just access the Sevabot server by going with your web browser to:

http://localhost:5000

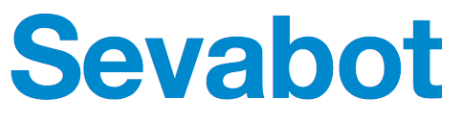

A generic purpose hack together Skype bot at your service.

# **Status**

Sevabot is running

# **Documentation**

Please visit Sevabot project page for more information.

# **Admin**

**Chat list** 

# **Installing and running using Vagrant**

- <span id="page-20-0"></span>• *[Introduction](#page-20-1)*
- *[Vagrant it](#page-20-2)*

# <span id="page-20-1"></span>**3.1 Introduction**

[Vagrant](http://vagrantup.com/) is a tool to setup and deploy local virtual machines easily. Sevabot has a script for creating Vagrant deployments.

# <span id="page-20-2"></span>**3.2 Vagrant it**

Here is deployment instructions for deployment and automatic virtual machine configuration:

```
git clone https://github.com/opensourcehacker/sevabot.git
cd sevabot
vagrant box add precise64 http://files.vagrantup.com/precise64.box
vagrant up
```
Now you should have a virtual machine running having a runnign Sevabot in it.

TODO (these instructions might need someone to have a look of them as I don't use Vagrant myself -MIkko)

### **Installing and running on Windows**

- <span id="page-22-0"></span>• *[Introduction](#page-22-1)*
- *[Installing Skype](#page-22-2)*
- *[Installing Python](#page-22-3)*
- *[Installing sevabot](#page-22-4)*
- *[Set password and other settings](#page-23-0)*
- *[Running sevabot](#page-23-1)*
- *[Test it](#page-24-0)*
- *[Testing HTTP interface](#page-24-1)*

# <span id="page-22-1"></span>**4.1 Introduction**

There instructions are for setting up a Sevabot to run on Windows

These instructions are mostly useful for Sevabot development and testing and not for actual production deployments.

# <span id="page-22-2"></span>**4.2 Installing Skype**

Install Skype for Windows normally. Don't install the Metro version on Windows 8. Create your Skype user.

# <span id="page-22-3"></span>**4.3 Installing Python**

Install latest Python 2.X x86 version and add the installation folder to your PATH environment variable

# <span id="page-22-4"></span>**4.4 Installing sevabot**

Sevabot is deployed as [Python virtualenv installation.](http://opensourcehacker.com/2012/09/16/recommended-way-for-sudo-free-installation-of-python-software-with-virtualenv/) Use Powershell x86 version to perform the following steps Install sevabot using [virtualenv:](http://pypi.python.org/pypi/virtualenv/)

```
git clone git://github.com/opensourcehacker/sevabot.git
cd sevabot
powershell -NoProfile -ExecutionPolicy unrestricted -Command "add-content -path virtualenv.py -value
python virtualenv.py venv
set-executionpolicy unrestricted
   ...\venv\Scripts\activate.ps1
python setup.py develop
```
This will

- Pull all Python package dependencies from *pypi.python.org*
- Create a scripts under venv/bin/ to run Sevabot

Note: If you want to live dangerously you can use git dev branch where all the development happen.

### <span id="page-23-0"></span>**4.5 Set password and other settings**

Customize Sevabot settings:

```
# Create a copy of settings.py
cp settings.py.example settings.py
```
Setup your Skype admin username and HTTP interface password by editing settings.py.

### <span id="page-23-1"></span>**4.6 Running sevabot**

Type:

```
venv\Scripts\sevabot.exe
```
When you launch it for the first time you need to accept the confirmation dialog in the desktop environment

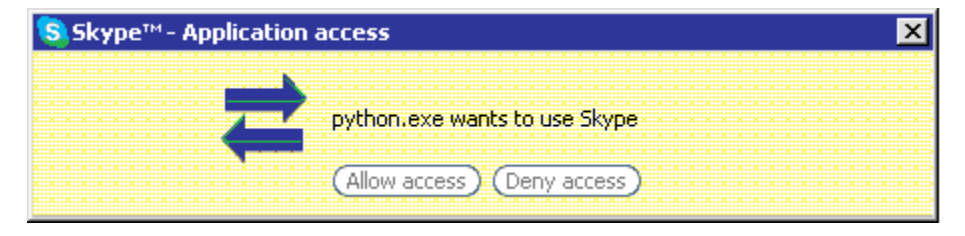

Note: There might be a lot of logging and stdout output when the bot starts and scans all the chats of running Skype instance.

Eventually you see in the console:

```
Running on http://127.0.0.1:5000/
```
# <span id="page-24-0"></span>**4.7 Test it**

In Skype chat, type:

!ping

Sevabot should respond to this message with Skype message:

pong

# <span id="page-24-1"></span>**4.8 Testing HTTP interface**

Sevabot server interface is listening to port 5000. This interface offers

- Chat list (you need to know group chat id before you can send message into it)
- [Webhooks](#page-30-0) for integrating external services

Just access the Sevabot server by going with your web browser to:

http://localhost:5000

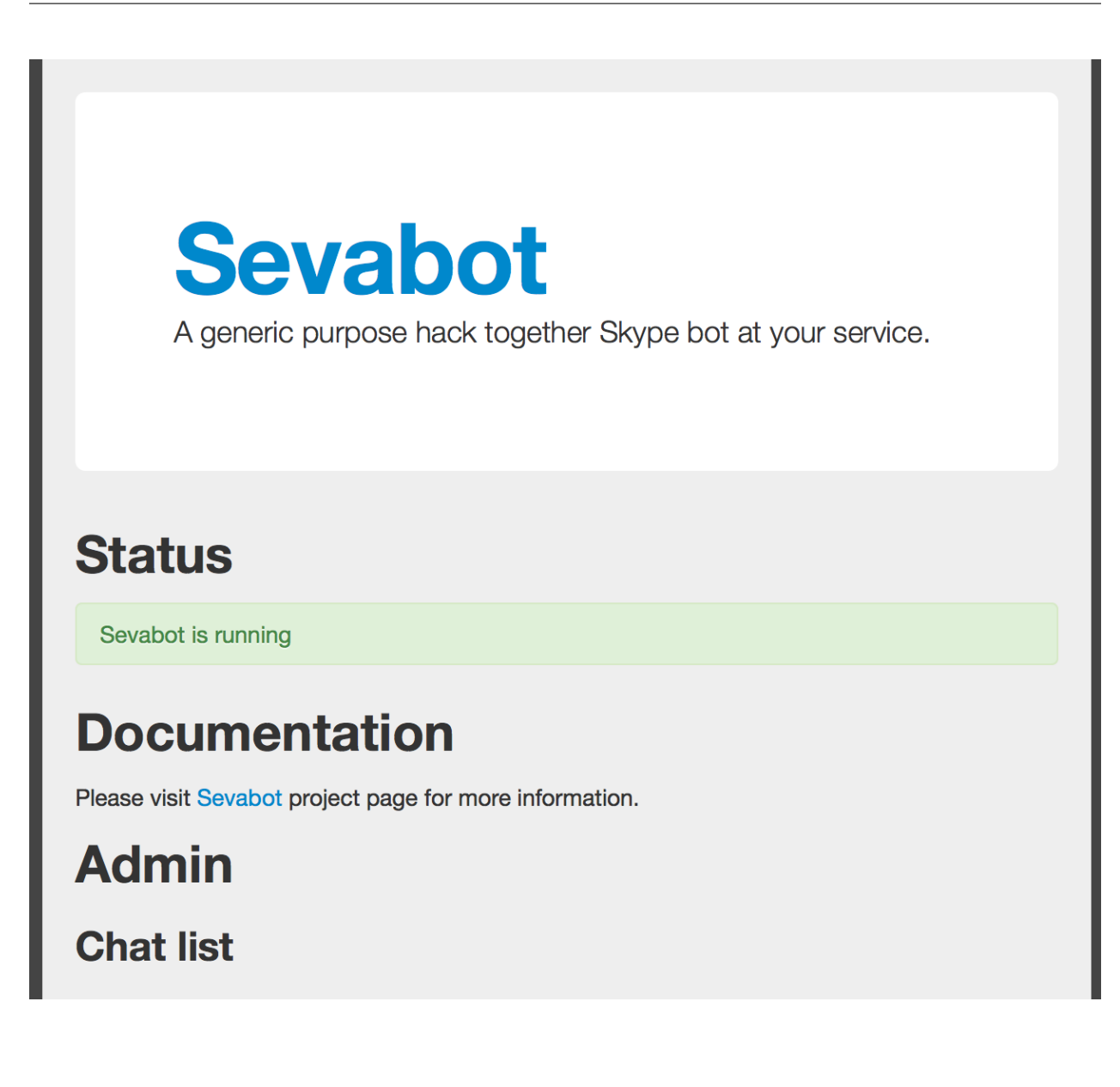

### **Chat commands**

- <span id="page-26-0"></span>• *[Introduction](#page-26-1)*
- *[Out of the box commands](#page-26-2)*
- *[Creating custom commands](#page-27-0)*
- *[Stateful modules](#page-27-1)*
- *[Running commands on remote servers](#page-27-2)*

# <span id="page-26-1"></span>**5.1 Introduction**

Sevabot supports commands you can type into group chat. All commands begin with !. You can create your own commands easily as Sevabot happily executes any UNIX executable script.

# <span id="page-26-2"></span>**5.2 Out of the box commands**

Here are commands sevabot honours out of the box.

You can type them into the sevabot group chat.

- !reload: Reload current command scripts and print the list of available commands
- !ping: Check the bot is alive
- !sad: No woman, no cry
- !weather: Get weather by a city from [openweathermap.org.](http://openweathermap.org/) Example: !weather Toholampi
- !timeout: Test timeouting commands
- !soundcloud: Get your soundclound playlist (edit soundcloud.rb to make it work)
- !dice: Throw a dice
- !tasks: A simple ah-hoc group task manager for virtual team sprints
- !call: Conference call manager. Type !call help for more info.

## <span id="page-27-0"></span>**5.3 Creating custom commands**

The bot can use any UNIX executables printing to stdout as commands

- Shell scripts
- Python scripts, Ruby scripts, etc.

All commands must be in one of *modules* folders of the bot. The bot comes with some built-in commands like ping, but you can add your own custom commands by

- There is a custom/ folder where you can place your own modules
- Enable custom folder in settings.py
- Create a a script in custom folder. Example myscript.sh:

```
#!/bin/sh
echo "Hello world from my sevabot command"
```
- Add UNIX execution bit on the script using chmod u+x myscript.sh
- In Sevabot chat, type command ! reload to relaod all scripts
- Now you should see command !myscript in the command list
- The following environment variables are exposed to scripts SKYPE\_USERNAME, SKYPE\_FULLNAME from the person who executed the command

# <span id="page-27-1"></span>**5.4 Stateful modules**

You can have Python modules which maintain their state and have full access to Skype4Py instance. These modules can e.g.

- Perform timed background tasks with Skype
- Parse full Skype chat text, not just !commands
- Reach to calls, initiate calls
- Send SMS, etc.

Further info

- [Stateful module interface is described here](https://github.com/opensourcehacker/sevabot/blob/dev/sevabot/bot/stateful.py)
- [Example task manager module is here](https://github.com/opensourcehacker/sevabot/blob/dev/modules/tasks.py)
- [Example conference call module is here](https://github.com/opensourcehacker/sevabot/blob/dev/modules/call.py)

### <span id="page-27-2"></span>**5.5 Running commands on remote servers**

The best way to execute commands on remote servers on UNIX is over SSH. Please read first the 'basics how to setup SSH keys for the bot [<http://opensourcehacker.com/2012/10/24/ssh-key-and-passwordless-login-basics-for](http://opensourcehacker.com/2012/10/24/ssh-key-and-passwordless-login-basics-for-developers/)[developers/>](http://opensourcehacker.com/2012/10/24/ssh-key-and-passwordless-login-basics-for-developers/)´\_.

Below is an example backup.sh which checks

- disk space usage
- the timestamp

of backup folders on a backup server over SSH.

backup.sh:

```
#!/bin/sh
ssh root@example.com '
LOCATION="/srv/backup/backup/duply"
for l in $LOCATION/*; do
   S='du -sh §1'TIME=`stat -c \gamma $1 | cut -d " " -f1`
   BPATH=`echo $S | cut -f2`
   SIZE=`echo $S | cut -f1`
    echo -e "$SIZE\t$TIME\t$BPATH"
done
'#
```
You you need to install SSH keys on skype user to contact these servers:

```
ssh -a skype@sevabotserver.example.com
# Create key for the bot if one doesn't exist in .ssh/id_rsa
# Note: For safety reasons set passpharse. See reboot-seva script
# how passphrase enabled key is handled
ssh-keygen
# Copy the key to the remote server where you indent to run SSH commands
ssh-copy-id targetuser@targetserver.com
```
### **Sending Skype messages via webhooks**

- <span id="page-30-0"></span>• *[Introduction](#page-30-1)*
- *[Supported services and examples](#page-30-2)*
- *[Getting chat list](#page-39-0)*
- *[Sending a message over HTTP interface](#page-40-0)*
- *[Timed messages](#page-40-1)*

## <span id="page-30-1"></span>**6.1 Introduction**

Sevabot webhooks is a way to send Skype messages from external services using HTTP GET and POST requests.

Because there is no "webhook" standard Sevabot supports different ways to parse HTTP message payloads

- Signed and unsigned messages: shared secret MD5 signature prevents sending messages from hostile services
- HTTP GET and HTTP POST requests
- Service specific JSON payloads

To send a message to a chat you must first know to to the id of a group chat. Sevabot server HTTP interface has a page to show this list (see below).

## <span id="page-30-2"></span>**6.2 Supported services and examples**

Here are some services and examples how to integrate Sevabot

### **6.2.1 Sending Skype messages from shell scripts**

• *[Introduction](#page-30-3)*

#### <span id="page-30-3"></span>**Introduction**

These examples use an out-dated web API. Until the documentation is properly updated, you can post a message with the following commandline:

curl –data-urlencode chat\_id="..." –data-urlencode message="..." –data-urlencode shared\_secret="..." <http://localhost:5000/message/>

See examples (bash specifc)

- [send.sh](https://github.com/opensourcehacker/sevabot/blob/master/examples/send.sh)
- [ci-loop.bash](https://github.com/opensourcehacker/sevabot/blob/master/examples/ci-loop.bash)

#### **6.2.2 Sending Skype messages from Python**

- *[Introduction](#page-31-0)*
- *[Sending messages from separate URL thread](#page-31-1)*

#### <span id="page-31-0"></span>**Introduction**

Here is an example how to send messages to Skype chat from external Python scripts and services. They do not need to be Sevabot commands, messages are send over HTTP interface.

#### <span id="page-31-1"></span>**Sending messages from separate URL thread**

Here is an example (*orignal code <https://github.com/miohtama/collective.logbook/blob/master/collective/logbook/browser/webhook.py* how to send a message asynchronously (does not executing the orignal code).

Example:

```
import socket
import threading
import urllib
import urllib2
import logging
logger = logging.getLogger(__name__) # Write errors to PYthon logging output
# Seconds of web service timeout
WEBHOOK_HTTP_TIMEOUT = 30
# Get Skype chat id from Sevabot web inteface
CHAT<sup>ID</sup> = "\text{xxx}"
class UrlThread(threading.Thread):
    """
A separate thread doing HTTP POST so we won't block when calling the webhook.
\overline{u}"" \overline{u}def __init__(self, url, data):
        threading.Thread.__init__(self)
        self.url = url
        self.data = data
    def run(self):
        orignal_timeout = socket.getdefaulttimeout()
        try:
             self.data = urllib.urlencode(self.data)
             socket.setdefaulttimeout(WEBHOOK_HTTP_TIMEOUT)
```

```
r = \text{urllib2.}urlopen(self.url, self.data)
            r.read()
        except Exception as e:
            logger.error(e)
            logger.exception(e)
        finally:
            socket.setdefaulttimeout(orignal_timeout)
message = "Hello world"
t = UrlThread("http://sevabot.something.example.com:5000/message_unsigned/", {'message': message,
```
#### <span id="page-32-2"></span>**6.2.3 Zapier webhook support**

- *[Introduction](#page-32-0)*
- *[Zapier Web hooks \(raw HTTP POSTs\)](#page-32-1)*
	- *[Testing Zapier hook](#page-33-0)*

#### <span id="page-32-0"></span>**Introduction**

[zapier.com](https://zapier.com/) offers free mix-and-match different event sources to different triggers. The event sources includes popular services like Github, Dropbox, Salesforce, etc.

#### <span id="page-32-1"></span>**Zapier Web hooks (raw HTTP POSTs)**

Zapier hook reads HTTP POST data variable payload to chat message as is. It is useful for other integrations as well.

- You need to register your *zap* in zapier.com
- *Sevabot* offers support for Zapier web hook HTTP POST requests
- Create a zap in zapier.com. Register. Add Webhooks *URL* with your bot info:

http://yourserver.com:5000/message\_unsigned/

- Go to sevabot web interface and <http://yourserver.com:5000/> get chat id from Skype
- The followning Zapier settings must be used: *Send as JSON: no*
- You need fill in HTTP POST fields *message* and *chat\_id*

Example of Zapier *Data* field for Github issues:

```
message|New issue {{title}} by {{user__login}} - {{html_url}}
chat_id|YOURCHATIDHERE
```
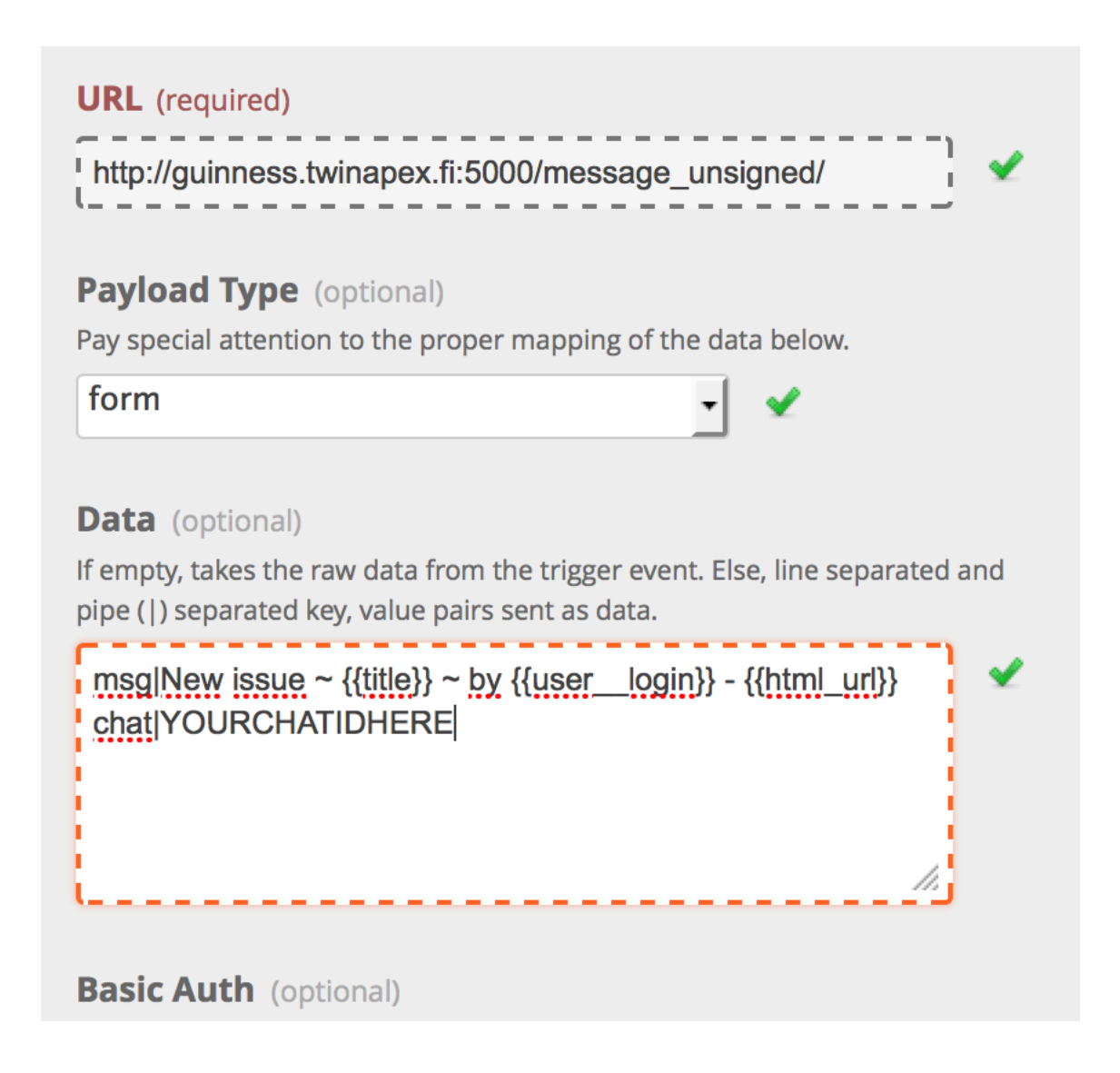

#### <span id="page-33-0"></span>**Testing Zapier hook**

You can use curl to test the hook from your server, for firewall issues and such:

curl --data-binary "msg=Hello world" --data-binary "chat=YOURCHATID" http://localhost:5000/message\_un

Note: You need new enough curl version for -data-binary.

#### **6.2.4 Github notifications to Skype**

- *[Introduction](#page-34-0)*
- *[Commit notifications](#page-34-1)*
- *[Pull request notifications](#page-34-2)*
- *[Issue notifications](#page-34-3)*

#### <span id="page-34-0"></span>**Introduction**

Github notifications are provided through natively through Github and via [Zapier middleman service.](#page-32-2)

#### <span id="page-34-1"></span>**Commit notifications**

Sevabot has built-in support for Github post-receive commit notifications.

To add one

- You need to be the repository admin
- Go *Admin* > *Service hooks* on Github
- Add Webhooks URL with your bot info:

http://yourserver.com:5000/github-post-commit/CHATID/SHAREDSECRET/

- Save
- Now you can use *Test hook* button to send a test message to the chat
- Following commits should come automatically to the chatß

#### <span id="page-34-2"></span>**Pull request notifications**

Sevabot has built-in support for Github post-receive pull request notifications.

To add one

- You need to be the repository admin
- Go *Admin* > *Service hooks* on Github
- Add Webhooks URL with your bot info:

http://yourserver.com:5000/github-pull-request/CHATID/SHAREDSECRET/

- Save
- Using curl and GitHub API edit the above webhook by using the PATCH verb and JSON string of {"active":true,"add\_events":["pull\_request"]}

See <http://developer.github.com/v3/repos/hooks/> for more details on webhook editing through the GitHub API

• Whenever new pull requests are opened or closed a notification should come automatically to the chatß

#### <span id="page-34-3"></span>**Issue notifications**

Use *Zapier* webhook as described below.

This applies for

- New Github issues
- New Github comments

[See generic Zapier instructions how to set-up the hook.](#page-32-2)

#### **6.2.5 Subversion commit notifications**

• *[Introduction](#page-35-0)*

#### <span id="page-35-0"></span>**Introduction**

[Use the provided shell script example](https://github.com/opensourcehacker/sevabot/blob/master/examples/svn-post-commit.sh) how to install a post-receive hook on your SVN server to send commit notifications to Skype.

#### **6.2.6 Jenkins continuous integration notifications**

- *[Introduction](#page-35-1)*
- *[Setting up a webhook](#page-35-2)*

#### <span id="page-35-1"></span>**Introduction**

[Jenkins](http://jenkins-ci.org/) is a popular open source continuous integration server.

Jenkins supports webhook notifications by using the Notification plugin: [https://wiki.jenkins](https://wiki.jenkins-ci.org/display/JENKINS/Notification+Plugin)[ci.org/display/JENKINS/Notification+Plugin](https://wiki.jenkins-ci.org/display/JENKINS/Notification+Plugin)

The jenkins notifier will emit build status through skype.

#### <span id="page-35-2"></span>**Setting up a webhook**

Install the plugin as directed in the above wiki link.

In Jenkins, for each build you want to send notifications for, under the 'Job Notifications' section, click 'Add Endpoint'.

Select 'JSON' and 'HTTP' in the ''Format' and 'Protocol' drop-down menus, respectively.

Enter your sevabot jenkins-notification endpoint, for example: [http://sevabot.example.com:5000/jenkins](http://sevabot.example.com:5000/jenkins-notifier)[notifier/](http://sevabot.example.com:5000/jenkins-notifier){your-channel-id}/{your-shared-secret}/

Trailing slash is important.

When a build completes, you should see the bot emit a message with the build status.

#### **6.2.7 TeamCity webhook support**

- *[Introduction](#page-36-0)*
- *[Setting up a webhook](#page-36-1)*

#### <span id="page-36-0"></span>**Introduction**

*TeamCity <http://www.jetbrains.com/teamcity/>* is a popular continuous integration server from JetBrains.

TeamCity supports webhook notifications by using the tcWebHooks plugin: <http://tcplugins.sourceforge.net/info/tcWebHooks>

#### <span id="page-36-1"></span>**Setting up a webhook**

Install the plugin as directed in the link below <http://sourceforge.net/apps/trac/tcplugins/wiki/TcWebHooks>

Then in TeamCity, for each project you want to send notifications for, under the 'Web Hooks' section, click 'Edit Project Web Hooks' then click on '+ Click to create new WebHook for this project'

Enter your sevabot unsigned message notification endpoint, for example:

[http://yourserver.com:5000/message\\_unsigned/](http://yourserver.com:5000/message_unsigned/)

Trailing slash is important.

The followning Web Hook Payload Format setting must be used: *Name Value Pairs*

Go to sevabot web interface and <http://yourserver.com:5000/> get chat id from Skype

On TeamCity server edit the \${HOME}/.BuildServer/config/{ProjectName}/plugin-settings.xml file and add the following after the closing tag of your webhook state tag i.e.  $\langle$  states>.

<parameters> <param name="chat\_id" value="{SkypeChatID}" /> </parameters>

When a TeamCity build under this project completes, you should see the bot emit a message with the build status.

### **6.2.8 Zabbix alert messages from monitoring**

- *[Introduction](#page-36-2)*
- *[Setting up a webhook](#page-36-3)*
- *[Doing a agent alive check](#page-37-0)*

#### <span id="page-36-2"></span>**Introduction**

[Zabbix](http://www.zabbix.com/) is a popular open source monitoring solution.

You can get Zabbix monitoring alerts like server down, disk near full, etc. to Skype with *Sevabot*.

#### <span id="page-36-3"></span>**Setting up a webhook**

First you need to configure *Media* for your Zabbix user. The default user is called *Admin*.

Go to *Administrator* > *Media types*.

Add new media *Skype* with *Script name* send.sh.

Go to *Administrator* > *Users* > *Admin*. Open *Media* tab. Enable media *Skype* for this user. In the *Send to* parameter put in your *chat id* (see instructions above).

On the server running the Zabbix server process create a file /usr/local/share/zabbix/alertscripts/send.sh:

```
#!/bin/bash
#
# Example shell script for sending a message into sevabot
#
# Give command line parameters [chat id] and [message].
# The message is md5 signed with a shared secret specified in settings.py
# Then we use curl do to the request to sevabot HTTP interface.
#
#
# Chat id comes as Send To parameter from Zabbix
chat=$1
# Message is the second parameter
msg=$2
# Our Skype bot shared secret
secret="xxx"
# The Skype bot HTTP msg interface
msgaddress="http://yourserver.com:5000/msg/"
md5=`echo -n "$chat$msg$secret" | md5sum`
#md5sum prints a '-' to the end. Let's get rid of that.
for m in $md5; do
   break
done
curl $msgaddress -d "chat=$chat&msg=$msg&md5=$m"
```
#### <span id="page-37-0"></span>**Doing a agent alive check**

Below is a sample Sevabot script which will do a Zabbix agent daemon check on all the servers.

See [commands](#page-26-0) for how to configure SSH access for Sevabot to perform this functionality.

- Make a fake alert on all monitor servers, listed in  $\sim$ /.ssh/config of Sevabot UNIX user
- Zabbix alert script will report back this alert from all servers where Zabbix agent is correctly running
- You need to add a special trigger in Zabbix which checks a timestamp of /home/zabbix/zabbix\_test file, as touched by agents.sh run by Sevabot

Example monitoring item which keeps track of the file:

.. image:: /images/zabbix-item.png

width 500px

Note: Depending on the UNIX user home the touch file may be /var/run/zabbix/zabbix\_test or /home/zabbix/zabbix\_test You might need to manualy switch Item state to Enabled after fixing this.

Example trigger:

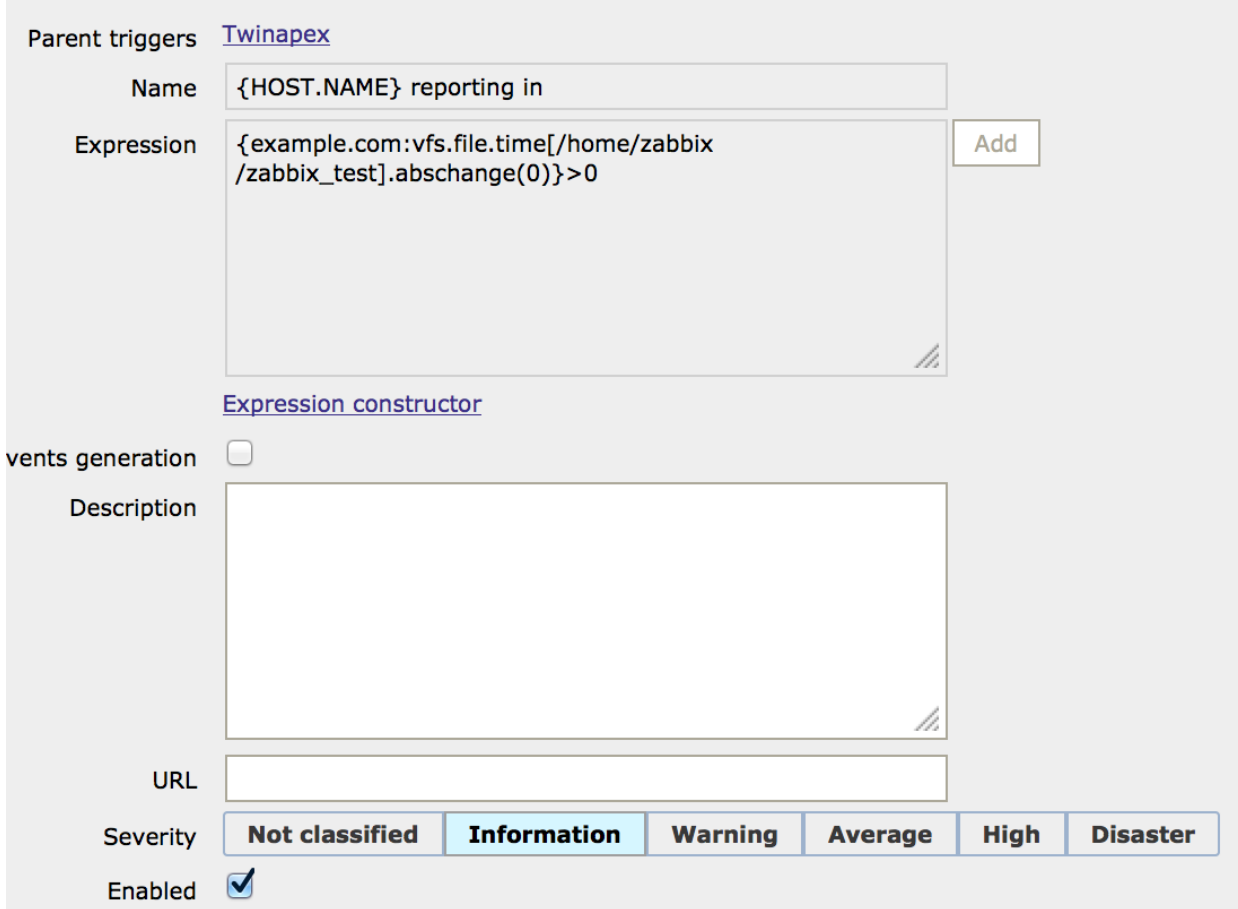

Then the script we give to Sevabot to poke the file over SSH to generate Information notification in Zabbix and getting this notification back to our Zabbix monitoring Skype chat, confirming the agent is alive and well.

agents.sh:

```
#!/bin/bash
#
# Detect if we have a public key available
ssh-add -L > /dev/null
if [[ $? != "0" ]] ; then
   echo "Log-in as sevabot UNIX user and authorize SSH key"
    exit 1
fi
# Get list of hosts from SSH config file
HOSTS=`grep "Host " ~/.ssh/config | awk '{print $2}'`
# If some hosts don't have zabbix agents running, there's no need to use this script for them.
# Add this line to ~/.ssh/config:
# #NoAgents host1 host2
NOAGENT=`grep "#NoAgents " ~/.ssh/config | cut -d' ' -f2- | tr ' ' '\n'`
if [ -n "$NOAGENT" ]; then
   HOSTS=`echo -e "$HOSTS\n$NOAGENT" | sort | uniq -u`
fi
```

```
# Tell Sevabot what agents we are going to call
echo "Agents: $HOSTS" | tr '\n' ' '
echo
errors=0
# On each server touch a file to change its timestamp
# Zabbix monitoring system will detect this and
# report the alert back to Skype chat via a hook
for h in $HOSTS; do
   ssh -o "PasswordAuthentication no" $h "touch -m zabbix_test"
    if [ \frac{1}{2} \frac{1}{2} \frac{1}{2} \frac{1}{2} \frac{1}{2} \frac{1}{2} \frac{1}{2} \frac{1}{2} \frac{1}{2} \frac{1}{2} \frac{1}{2} \frac{1}{2} \frac{1}{2} \frac{1}{2} \frac{1}{2} \frac{1}{2} \frac{1}{2} \frac{1}{2} \frac{1}{2} \frac{1}{2} \frac{1}{2} \frac{echo "Failed to SSH to $h as sevabot UNIX user"
           errors=1
    fi
done
if [ $errors == "0" ]] ; then
     echo "Succesfully generated zabbix_test ping on all servers"
fi
```
Example ~/.ssh/config:

```
Host xxx
User zabbix
Hostname xxx.twinapex.fi
Host yyy
User zabbix
Hostname yyy.twinapex.fi
```
Please note that you need to set up bot [SSH keys](http://opensourcehacker.com/2012/10/24/ssh-key-and-passwordless-login-basics-for-developers/) for this.

#### Diagnosing

- If none of the agents is not replying your Zabbix host is probably messed up, reboot it: /etc/init.d/zabbix-server restart
- If some of the agents are replying manually restart non-replying agents

## <span id="page-39-0"></span>**6.3 Getting chat list**

To send messages throught the bot you need to know

- Skype chat id we use MD5 encoded ids to conveniently pass them in URLs.
- Sevabot shared secret in settings.py (only if your service supports MD5 signing, like your own custom shell script)

To get list of the chat ids visit in the Sevabot server hosted address:

```
http://localhost:5000/
```
It will return a HTTP page containing a list of Sevabot internal chat ids.

# <span id="page-40-0"></span>**6.4 Sending a message over HTTP interface**

One can send MD5 signed (safer) or unsigned messages (optional due to constrains in external services)

We provide

- signed endpoint <http://localhost:5000/msg/YOURCHATIT/> see Bash example for more info
- unsigned endpoint [http://localhost:5000/message\\_unsigned/](http://localhost:5000/message_unsigned/) takes in HTTP POST data parameters *chat\_id* and *message*

# <span id="page-40-1"></span>**6.5 Timed messages**

Use external clocking service like [UNIX cron](https://help.ubuntu.com/community/CronHowto) to send regular or timed messages to Sevabot Skype chat over HTTP webhooks interface.

### **Troubleshooting**

- <span id="page-42-0"></span>• *[Logging](#page-42-1)*
- *[Double messages](#page-42-2)*
- *[Segfaults](#page-42-3)*
- *[Skype4Py distribution for OSX](#page-43-0)*
- *[Skype messages not coming through to bot interface](#page-43-1)*
- *[Crashing on a startup on Ubuntu server](#page-43-2)*
- *[Sevabot ignores commands and logs hang in sevabot DEBUG Attaching to Skype](#page-44-0)*

# <span id="page-42-1"></span>**7.1 Logging**

By default, Sevabot writes logging output to file logs/sevabot.log.

You can watch this log in real time with UNIX command:

tail -f logs/sevabot.log

To increase log level to max, edit settings.py and set:

```
LOG_LEVEL = "DEBUG"
DEBUG_HTTP = True
```
This will dump everything + HTTP request to the log.

### <span id="page-42-2"></span>**7.2 Double messages**

Sevabot replies to all commands twice.

Still no idea what could be causing this. Restarting everything helps.

# <span id="page-42-3"></span>**7.3 Segfaults**

If you get segfault on OSX make sure you are using [32-bit Python.](http://stackoverflow.com/questions/2088569/how-do-i-force-python-to-be-32-bit-on-snow-leopard-and-other-32-bit-64-bit-quest)

[Debugging segmentation faults with Python.](http://wiki.python.org/moin/DebuggingWithGdb)

Related gdb dump:

```
Program received signal EXC_BAD_ACCESS, Could not access memory.
Reason: KERN_INVALID_ADDRESS at address: 0x0000000001243b68
0x00007fff8c12d878 in CFRetain ()
(gdb) bt
#0 0x00007fff8c12d878 in CFRetain ()
#1 0x00000001007e07ec in ffi_call_unix64 ()
#2 0x00007fff5fbfbb50 in ?? ()
(gdb) c
Continuing.
Program received signal EXC_BAD_ACCESS, Could not access memory.
Reason: KERN_INVALID_ADDRESS at address: 0x0000000001243b68
0x00007fff8c12d878 in CFRetain ()
```
# <span id="page-43-0"></span>**7.4 Skype4Py distribution for OSX**

Currently Skype4Py distribution is broken.

To fix this do:

```
source venv/bin/activate
git clone git://github.com/stigkj/Skype4Py.git
cd Skype4Py
arch -i386 python setup.py install
```
# <span id="page-43-1"></span>**7.5 Skype messages not coming through to bot interface**

Symptons

- Skype is running in Xvfb
- Sevabot logs in screen don't see incoming chat messages

Seems to happen if you reboot the bot in too fast cycle. Maybe Skype login has something which makes it not working if you log several times in a row.

Looks like it fixes itself if you just a wait a bit before sending messages to the chat.

### <span id="page-43-2"></span>**7.6 Crashing on a startup on Ubuntu server**

Segfault when starting up the bot:

```
File "build/bdist.linux-i686/egg/Skype4Py/skype.py", line 250, in __init_
 File "build/bdist.linux-i686/egg/Skype4Py/api/posix.py", line 40, in SkypeAPI
 File "build/bdist.linux-i686/eqq/Skype4Py/api/posix_x11.py", line 254, in __in
Skype4Py.errors.SkypeAPIError: Could not open XDisplay
Segmentation fault (core dumped)
```
This usually means that your DISPLAY environment variable is wrong.

Try:

export DISPLAY=:1

or:

export DISPLAY=:0

depending on your configuration before running Sevabot.

# <span id="page-44-0"></span>**7.7 Sevabot ignores commands and logs hang in sevabot - DEBUG - Attaching to Skype**

This concerns only Ubuntu headless server deployments.

Your fluxbox might have hung. Kill it with fire:

killall -SIGKILL fluxbox

Restart.

### **Community and development**

- <span id="page-46-0"></span>• *[Introduction](#page-46-1)*
- *[IRC](#page-46-2)*
- *[Support tickets and issues](#page-46-3)*
- *[Installing development version](#page-46-4)*
- *[Debugging](#page-47-0)*
- *[Contributions](#page-47-1)*
- *[Releases](#page-47-2)*

## <span id="page-46-1"></span>**8.1 Introduction**

How to participate to the spectacular future of Sevabot. You can make the life of Sevabot better - and yours too!

# <span id="page-46-2"></span>**8.2 IRC**

For chatting

/join #opensourcehacker @ irc.freenode.net

Note: due to low activity of the channel prepare to idle there for 24 hours to wait for the answer.

# <span id="page-46-3"></span>**8.3 Support tickets and issues**

[Use Github issue tracker](https://github.com/opensourcehacker/sevabot/issues)

## <span id="page-46-4"></span>**8.4 Installing development version**

All development happens in dev branch.

How to install and run the development version (trunk) of Sevabot:

```
git clone git://github.com/opensourcehacker/sevabot.git
cd sevabot
git checkout dev
curl -L -o virtualenv.py https://raw.github.com/pypa/virtualenv/master/virtualenv.py
python virtualenv.py venv # prefix with arch -i386 on OSX
source venv/bin/activate
python setup.py develop # prefix with arch -i386 on OSX
```
# <span id="page-47-0"></span>**8.5 Debugging**

You might want to turn on DEBUG\_HTTP setting to dump out incoming HTTP requests if you are testing / developing your own hooks.

# <span id="page-47-1"></span>**8.6 Contributions**

All contributions must come with accompaning documentation updates. All Python files must follow PEP-8 coding conventionas and be [flake8 valid.](http://pypi.python.org/pypi/flake8/)

Submit pull request at Github.

For any changes update [CHANGES.rst.](https://github.com/opensourcehacker/sevabot/blob/master/CHANGES.rst)

# <span id="page-47-2"></span>**8.7 Releases**

[Use zest.releaser](http://opensourcehacker.com/2012/08/14/high-quality-automated-package-releases-for-python-with-zest-releaser/) See [Github](https://github.com/opensourcehacker/sevabot) for more project information.

# **Trademark notice**

<span id="page-48-0"></span>The Skype name, associated trade marks and logos and the "S" logo are trade marks of Skype or related entities. Sevabot is an open source project and not associate of Microsoft Corporation or Skype.